# **Dziekujemy za zakup kamer IP IMXST serii 2000 z funkcją DOL-HDR**

Są to kamery IP wyposażone w przetwornik SONY EXMOR R IMX290 STARVIS oraz procesor obrazu Hisilicon.

Dzięki funkcji WDR o mocy do 140dB - kamera bardzo dobrze sprawdza się w instalacjach gdzie występują duże kontrasty oświetlenia np wjazdy na rampy, monitoring wewnątrz budynków z dużymi oknami itp.

#### **Domyślne ustawienia kamery:**

IP: 192.168.1.88

login: admin

hasło: admin

Zaleca się uruchamianie przez przeglądarkę firefox z włączoną funkcją NPAPI - Uwaga - jest to operacja wymagana - informację jak to zrobić można znaleźć na stronie <http://serwer.merx.pl/NPAPI/> lub w wyszukiwarce google

# **Porty domyślne:**

Standard ONVIF 2.42 port ONVIF - 8080

HTTP: port 80, RTSP: 554, port mobile: 9060

**Programy do obsługi kamer IMXST** można znaleźć na dołączonej płycie CD lub pod adresem:

<http://serwer.merx.pl/Kamery%20IP%20-%20seria%20-%20IMXST/SOFTWARE/>

**Program do wyszukiwania kamer** w sieci (IPscaner / devconfig) wewnętrznej można znaleźć pod linkiem powyżej.

**Aplikacja do podglądu** obrazu z kamery - system android: OKview

Uwaga w przypadku niektórych starszych rejestratorów NVR - z starą wersją ONVIF - w celu Zaloguj się przeglądarką do menu kamery (wpisz login hasło) po zalogowaniu się kliknij -> SETUP -> Advance tool -> Motion detection

Włączyć należy : "Alarm Enable", "Alarm capture"

Zasilanie POE działa w standardzie POE 802.3 af. Zasilanie 12VDC wymaga zasilacza min 1A

Uwaga w celu poprawnego wejścia do kamery, podczas ściągania kontrolki IE - zalecane jest wyłączenie przeglądarki przed uruchomieniem instalacji.

Proszę uruchomić program sposobem "uruchom jako administrator", po instalacji - zalecane jest uruchomienie przeglądarki Firefox w trybie "uruchom jako administrator".

Po tej operacji przeglądarka powinna poprawnie uruchomić wtyczkę.

Język MENU kamery - można zmienić podczas logowania do kamery w przeglądarce- okno zmiany znajduje się w górnym prawym rogu.

# **Typowe problemy podczas instalacji oraz ich rozwiązanie.**

### **1. Rejestrator NVR lub XVR nie znajduje kamer podczas wyszukiwania (tryb ONVIF)**

- zaleca się zawsze ustawienie TAKIEGO SAMEGO adresu bramy domyślnej w rejestratorze i kamerze IMXST – Nawet jeżeli nie ma połączenia z internetem.

- w przypadku niektórych switch'y (np. 2-3 switch'e po drodze) lub mostów WIFI – może to być niemożliwe – zaleca się dodanie kamery ręcznie (odpowiedź następna)

- należy dodać kamerę ręcznie – dodać kamerę IMXST jako ONVIF, port wpisać 8080

#### **2. Rejestrator po dodaniu kamery z zewnątrz sieci – nie widzi obrazu**

- należy się upewnić że w sieci gdzie podłączona jest kamera IMXST – w routerze – zostały przekierowane porty: ONVIF (8080), RTSP (554),

#### **3. Jak połączyć się z kamerą IMXT w trybie p2p?**

- jeżeli chcemy się połączyć przy pomocy programu pod android "OKview" – należy używać hasła oraz adresu IP zapisanego w ZAKŁADCE: Setup – Networking – Cloud Setting – Domyślne ustawienia to login: admin – bez hasła.

*Uwaga: hasło użytkownika nie jest powiązane z hasłem połączeniowym przez chmurę (cloud), w celu zmiany hasła dla usługi chmury – należy je zmienić w zakładce Cloud.*

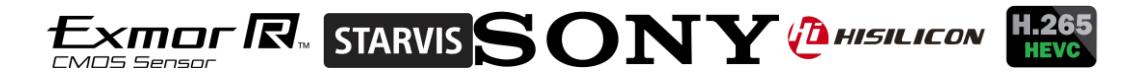